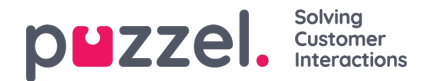

## **Lönerapporter**

Lönerapporter kan skapas av administratörerna för att hålla reda på de agenter som arbetar övertid och sedan exporteras till HR-avdelningen så att agenterna kan kompenseras på lämpligt sätt. För att generera lönerapporten måste administratörer skapa en ny profil för obekväm arbetstid och lägga till relevanta regler för den. Sedan kan en rapport genereras baserat på den valda profilen.

## **Skapa en profil för obekväm arbetstid**

Så här skapar du en profil för obekväm arbetstid:

- 1. Gå till Inställningar -> Lön i menyn till vänster.
- 2. Ange ett profilnamn och välj den tidszon där reglerna ska gälla.

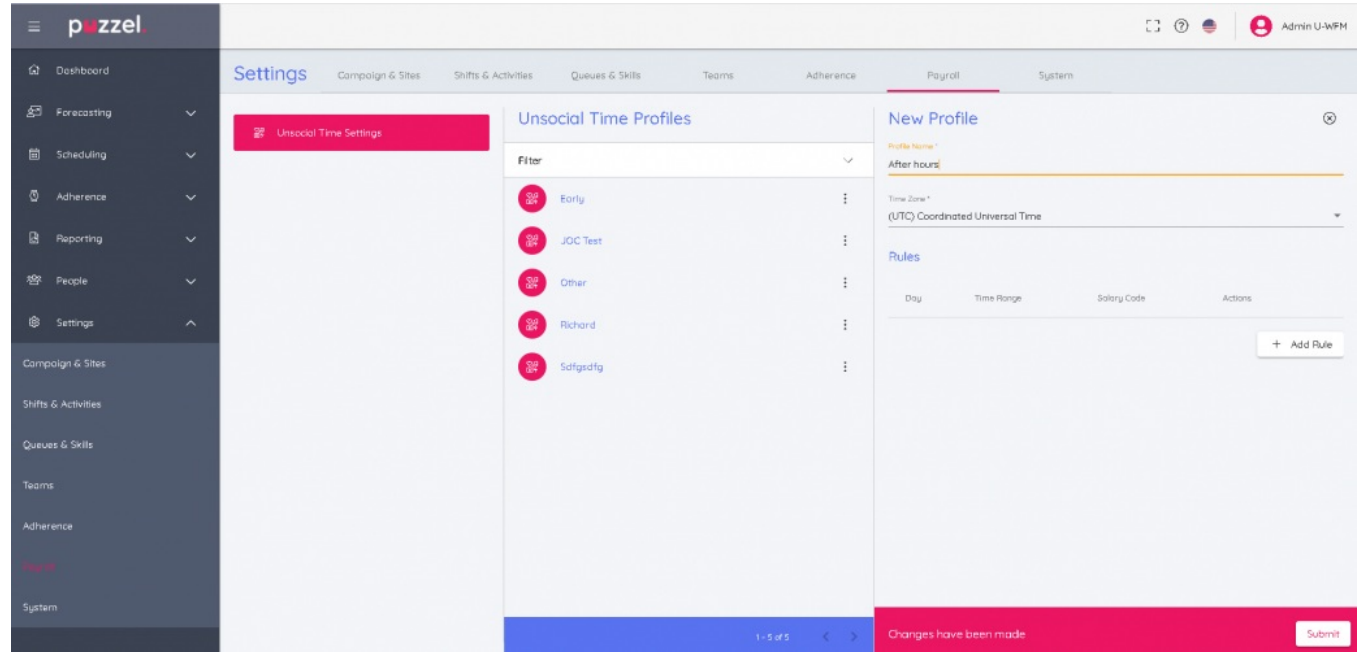

3. Klicka på knappen **Lägg till regel** och skapa regeln/reglerna för profilen. Det hjälper dig att kunna filtrera data efter ett eller flera kriterier. Tänk på att reglerna i en profil måste vara tydliga och inte får överlappa varandra. Exempel på en regel visas i bilden nedan: Måndag från 18.30 till 21.30 för lönekod 171627 där lönekoden är ett textvärde som består av upp till 50 tecken. Klicka på **Uppdatera**

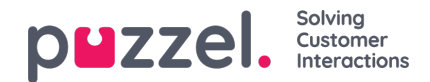

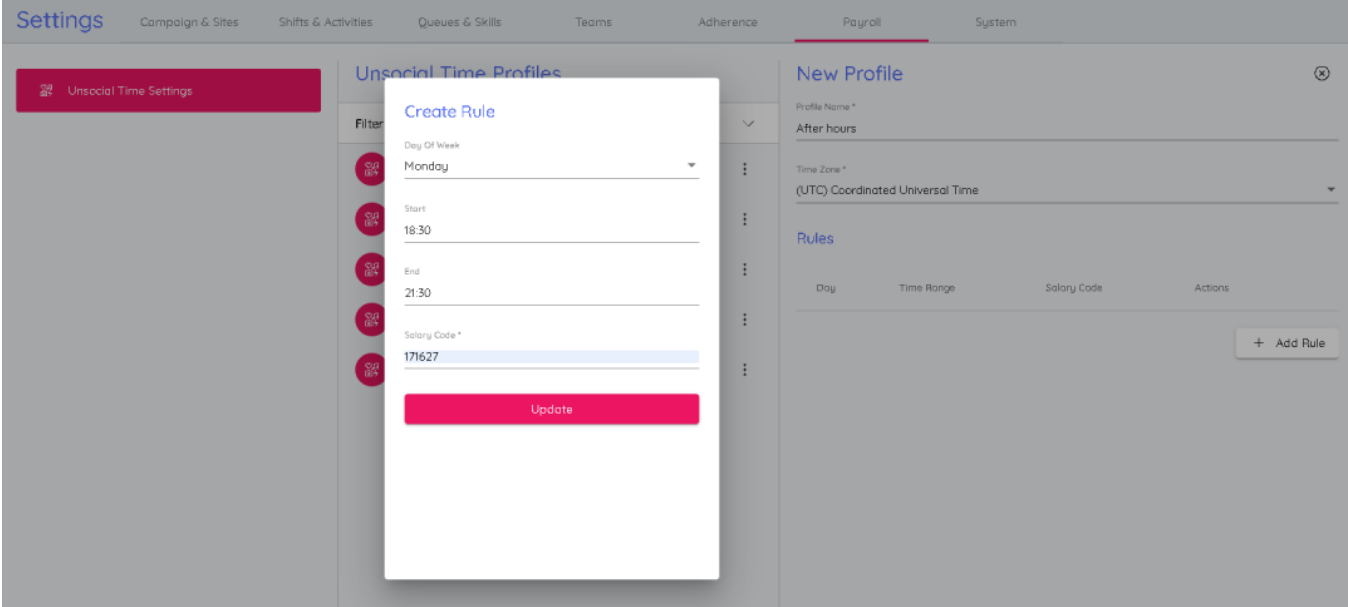

4. Nu skapas en ny profil för obekväm arbetstid med de regler som definierats för den. Klicka på Lägg till regel för att spara profilen.

## **Generera lönerapport**

Så här skapar du en lönerapport:

- 1. Gå till **Rapportering -> Lön**.
- 2. Välj profilen för obekväm arbetstid och den kampanj/team/agent som rapporten ska omfatta.
- 3. Välj start- och slutdatum för rapporten. Observera att det valda slutdatumet är inkluderande och att den tidszon som anges i profilen för obekväm arbetstid tillämpas för dessa datum.

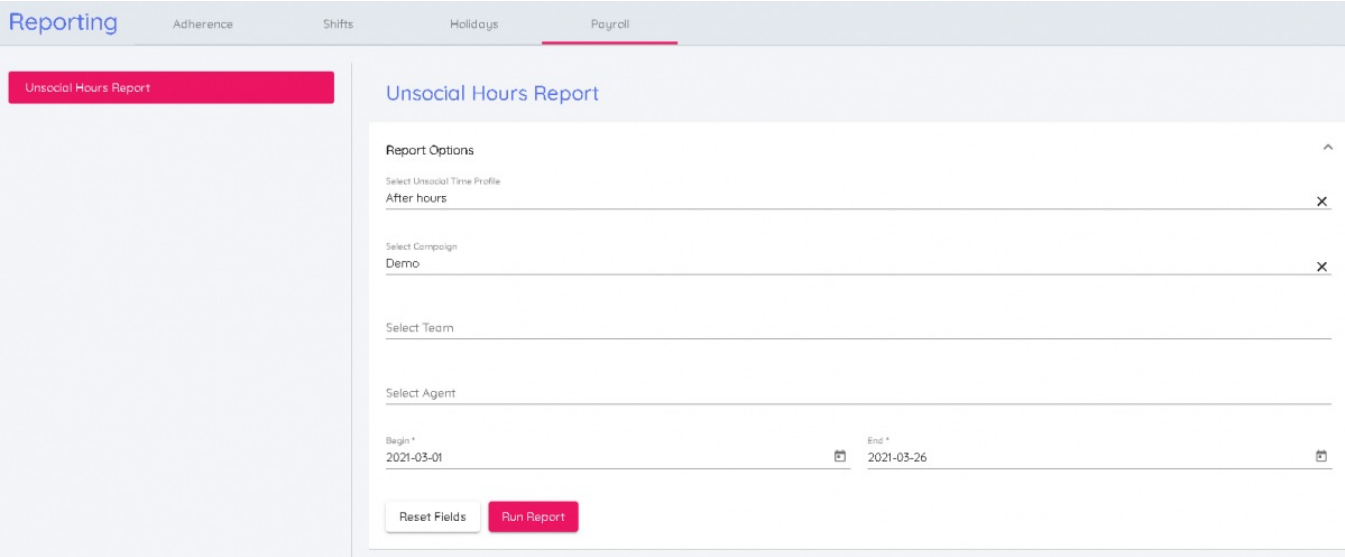

4. Klicka på Skapa Rapport för att se slutrapporten.

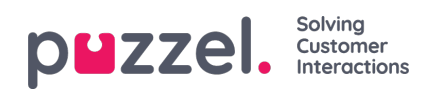

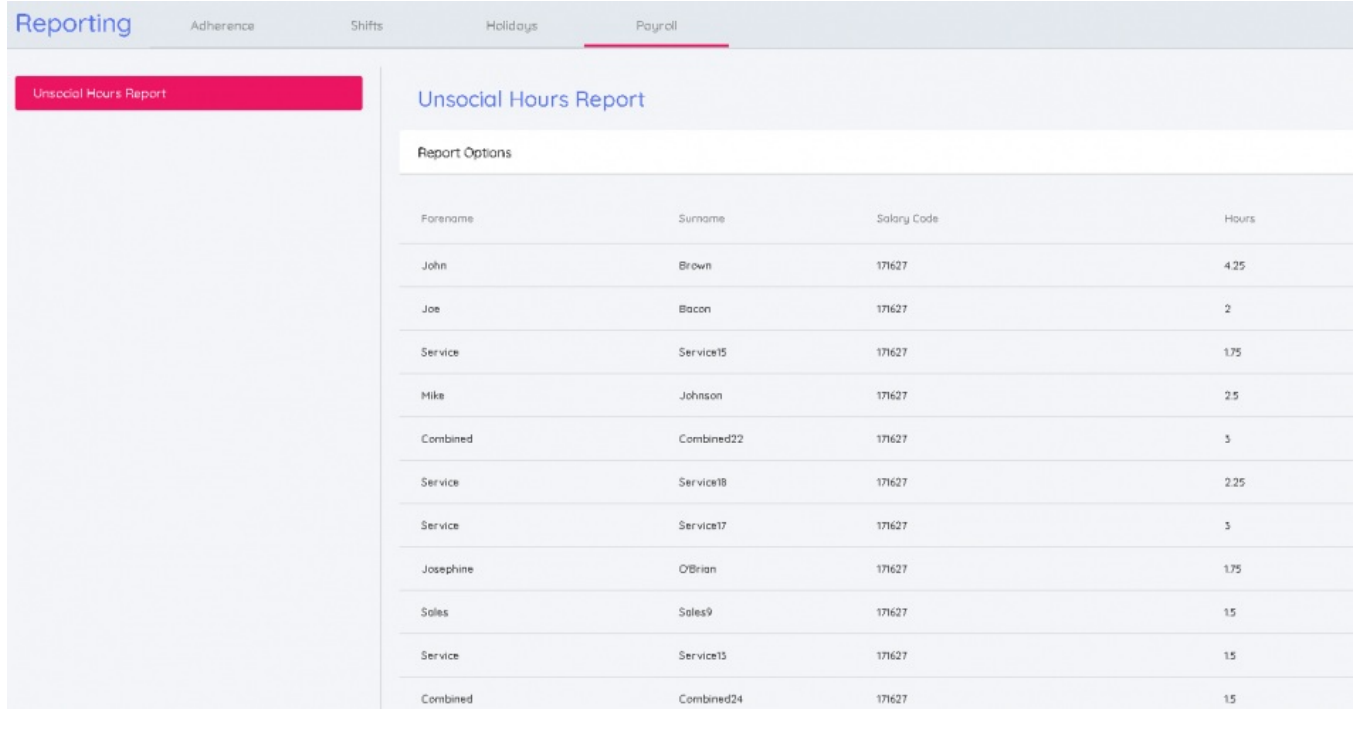

## **Note**

Rapporten kan också laddas ned som en .csv-fil genom att du klickar på knappen Ladda Ned.